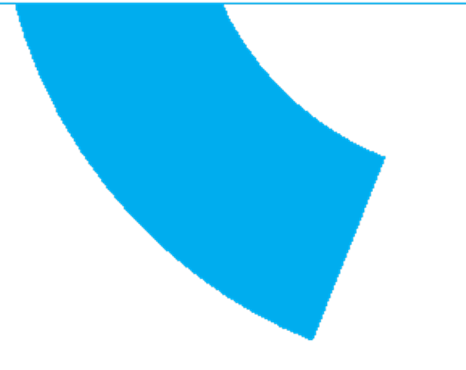

# SCET.net platform

20/12/2021

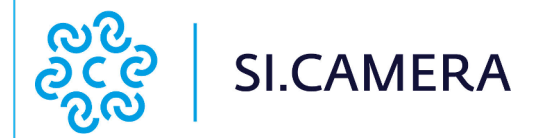

# List of contents

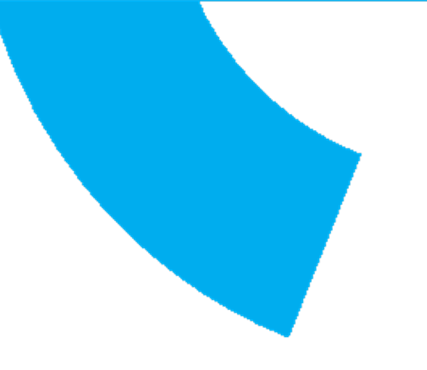

**OBJECTIVES**

**INFORMATION ARCHITECTURE**

**USE CASES**

**DESIGN**

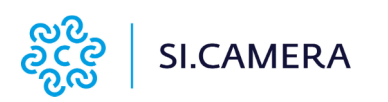

# **Objectives**

Based on the initial information collected from the project partners and the analysis of projects on the same topic, we proposed a technical and graphic solution that is able to:

- Communicate the initiative effectively at an early stage
- Disseminate the project in the different phases, with a space for the publication of news and notices to users
- Make it easier for students to choose internships
- Facilitate the publication of internships by companies.

The platform aimed at the STUDENT user, who, thanks to the internship search engine and the business showcase, can immediately and independently evaluate the options available to him.

The information has also been designed from a service perspective, to inform about new services, new companies active in the project and internship opportunities.

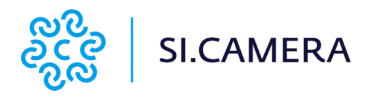

# Information architecture

The information architecture is based on 5 thematic areas:

1. **Project:** area dedicated to all information on the initiative, to spread knowledge of the project and the partners involved.

2. **Training**: this is an area that will contain the training materials produced over time by the project and its participants.

3. **Document area:** contains all the forms necessary to carry out the project. The files are available to everyone without registration. Should it be necessary to insert documents only for registered users, a repositories will be created in the reserved area.

4. **Communication:** area for the promotion of the project and for service communications. It will be the space curated by the Communication area and may also be enriched over time with new content such as the stories of the students or companies that took part in the project.

5. **Showcase:** this is the area where companies, schools and internship proposals are presented. Businesses and schools will be able to enter their cards directly from the private area and the operator will be able to publish their profile online.

These areas are flanked by the space for registration and login that allows schools and businesses to access their reserved area.

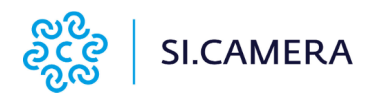

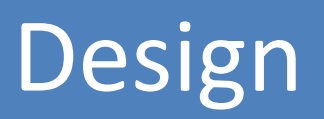

## Home page template

To achieve the goals of the new website, we propose an organization based on 7 content areas.

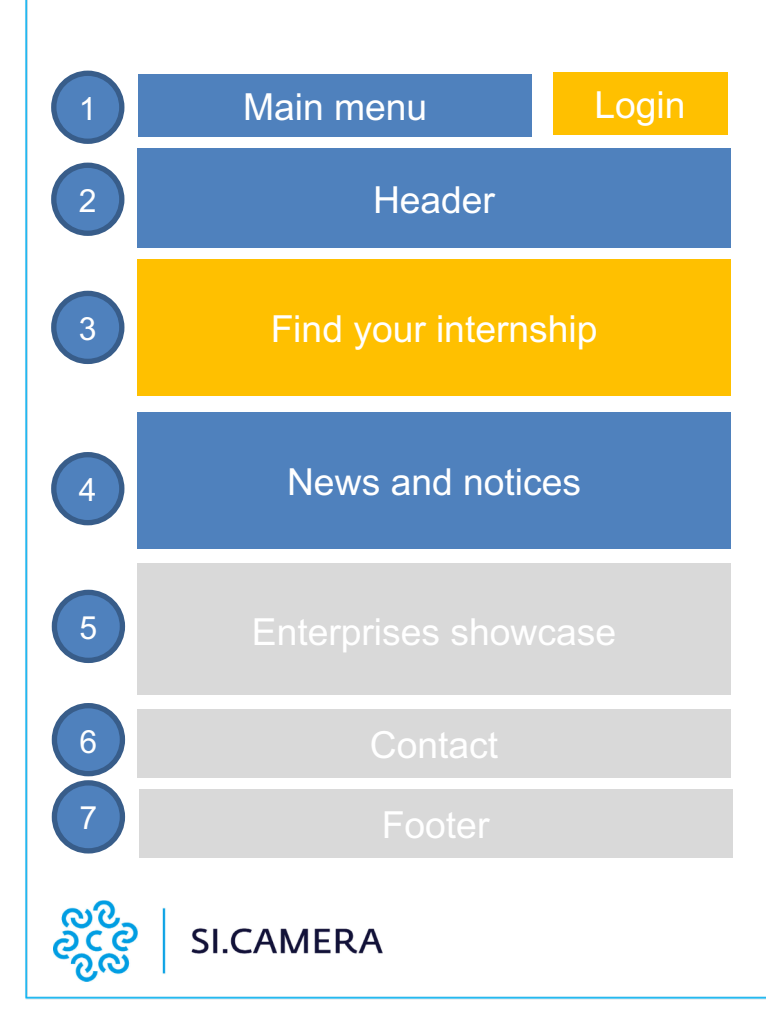

1. **Main menu:** contains the main menu items, organized so as to be dynamically expanded by clicking. This space also contains the project logo and the access menu to the private area.

2. **Header:** it is a graphic space to give visual identity to the site. It could also contain a dynamic slider where you can present the most topical and important information, such as warnings and information for users. The graphics, however, must not distract the attention of the underlying element. This space also contains the search engine present on all pages.

3. **«Find the internship» area:** this space is the heart of the project. It presents the internship search engine, to be used to identify the suitable proposal for each student. The search parameters can be defined at a later stage but the internship period, sector and geographic information are certainly required. The list of internships is built from the data entered by the company in its reserved area and does not require the intervention of the editorial staff.

4. **«News and notices» area:** the platform will also have the role of landing page of the project and therefore will have a space dedicated to news and the story of the project. For an effective storytelling, the stories of students, companies and professors can also be presented.

## Homepage template

To achieve the goals of the new website, we propose an organization based on 7 content areas.

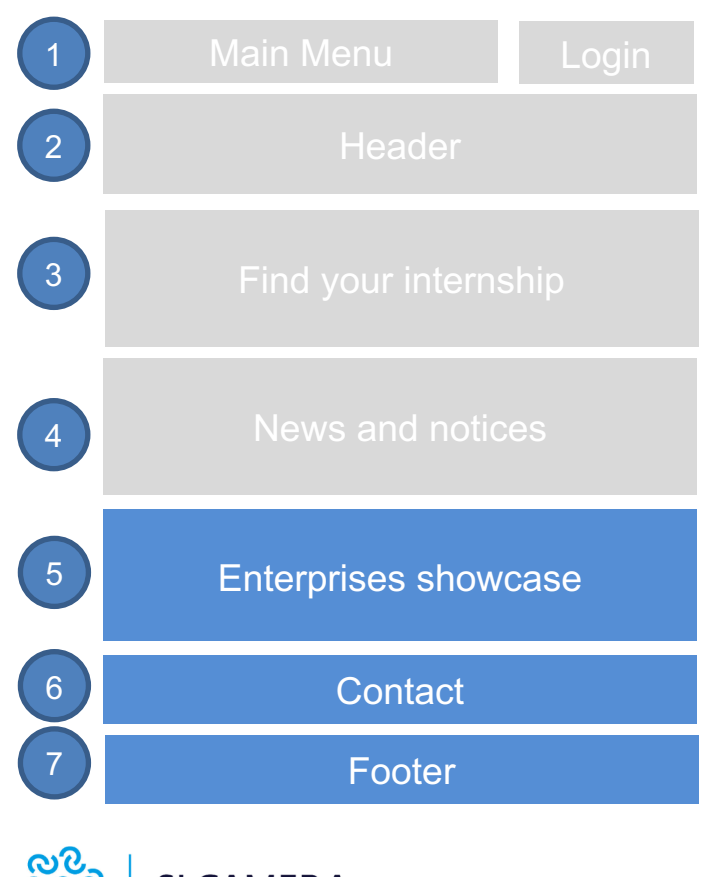

5. **Showcase of companies**: the companies participating in the project are presented in this space. In particular, companies are shown randomly on the home page at each refresh. With a special button you can access the complete list and a search engine allows you to select them based on some parameters. The showcase is built starting from the data entered by the company in its reserved area and does not require the intervention of the editorial staff.

6. **Contacts:** it is a space that we can use to immediately create a bond with the reader.

7. **Footer:** in addition to the legal information (privacy, etc.) this space will host the menus and the login function. This space also contains links to the social channels of the project as well as the logos and references of the project partners.

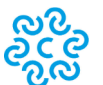

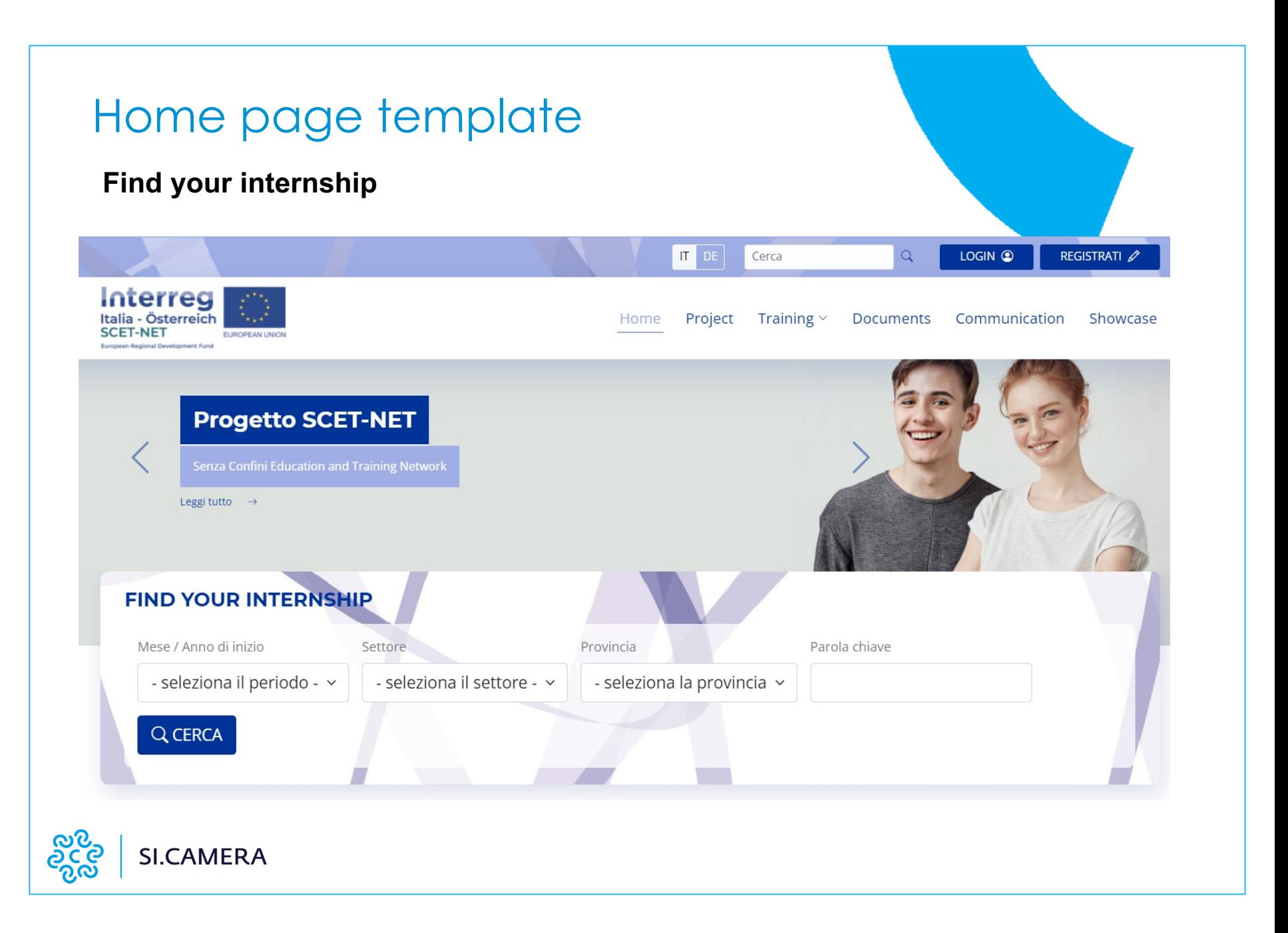

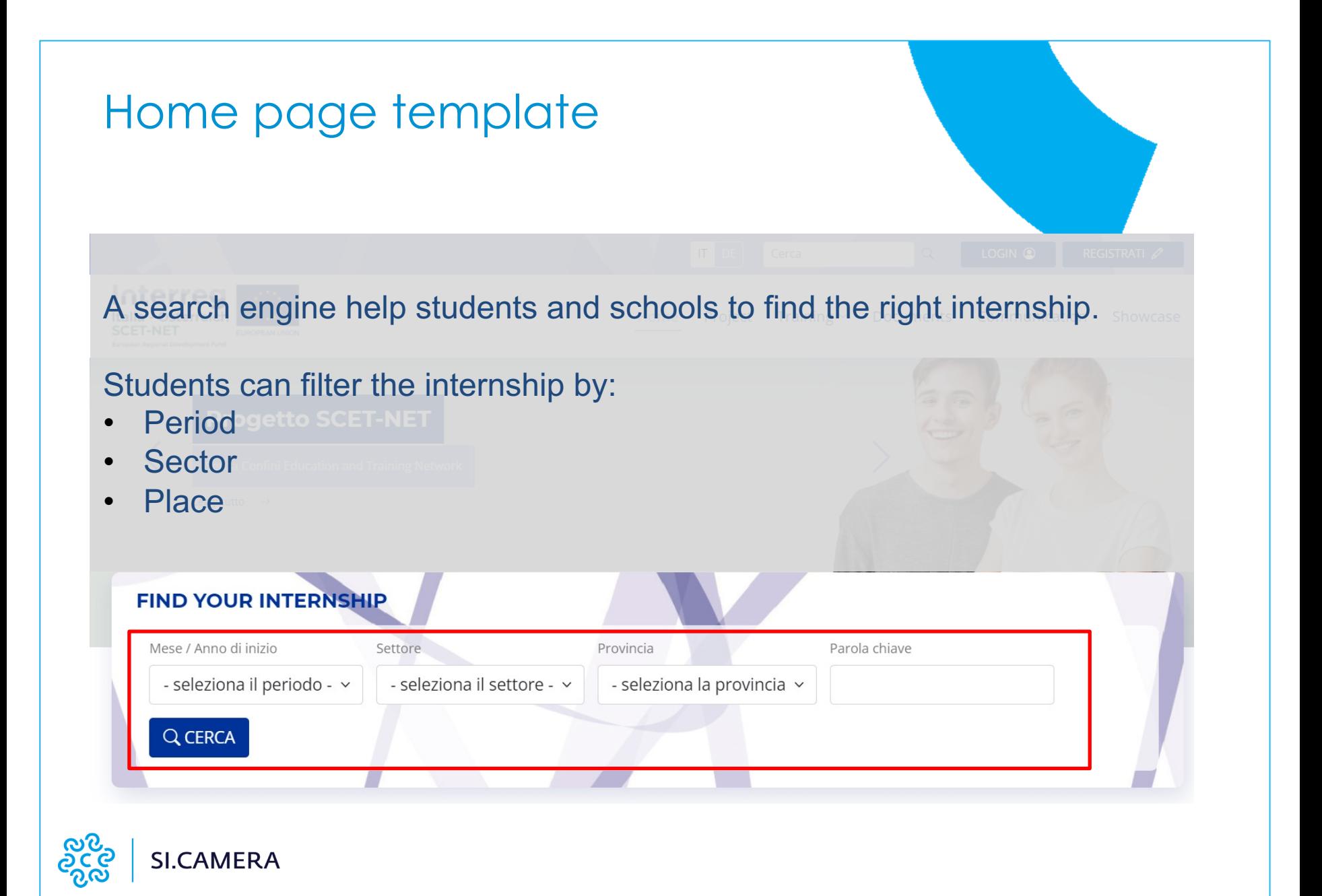

# Internship showcase

## **ELENCO INTERNSHIPS**

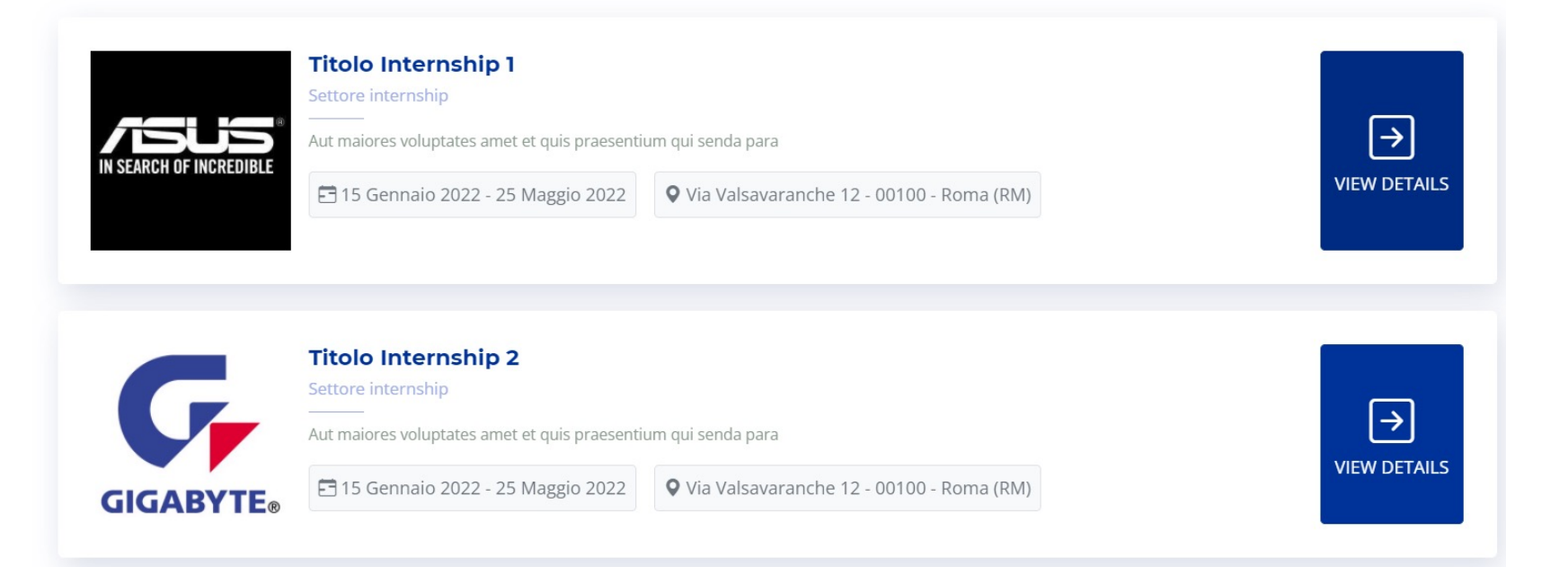

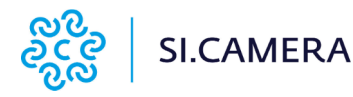

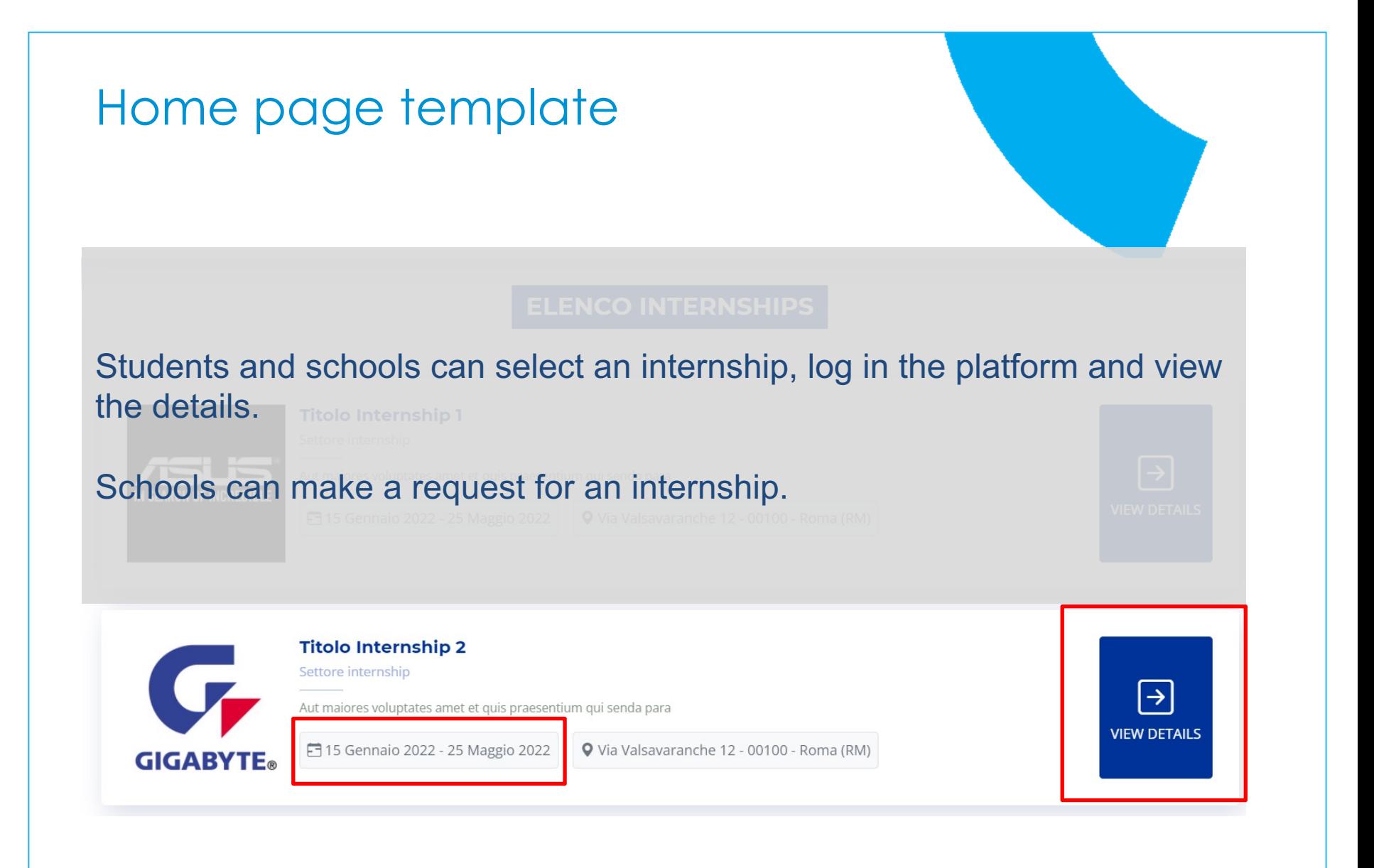

**SI.CAMERA** 

## Home page template

## **Enterprises showcase**

## **ENTERPRISES SHOWCASE**

Il Progetto Scet-Net affianca le imprese nella ricerca di occasioni di scambio e acquisizione di nuove competenze oltre i confini.

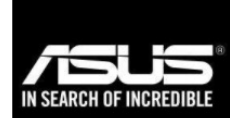

#### **Company Name**

Company sector

Explicabo voluptatem mollitia et repellat qui dolorum Explicabo voluptatem mollitia et repellat qui

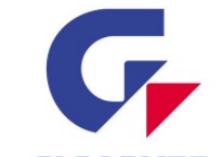

#### **Company Name**

Company sector

Aut maiores voluptates amet et quis praesentium qui senda para

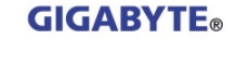

## **Company Name**

Company sector

Dolorum tempora officiis odit laborum officiis et et accusamus

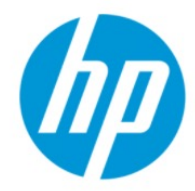

### **Company Name**

Company sector

Quisquam facilis cum velit laborum corrupti fuga rerum quia

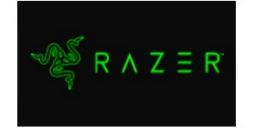

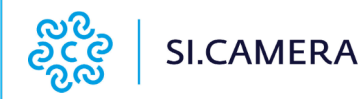

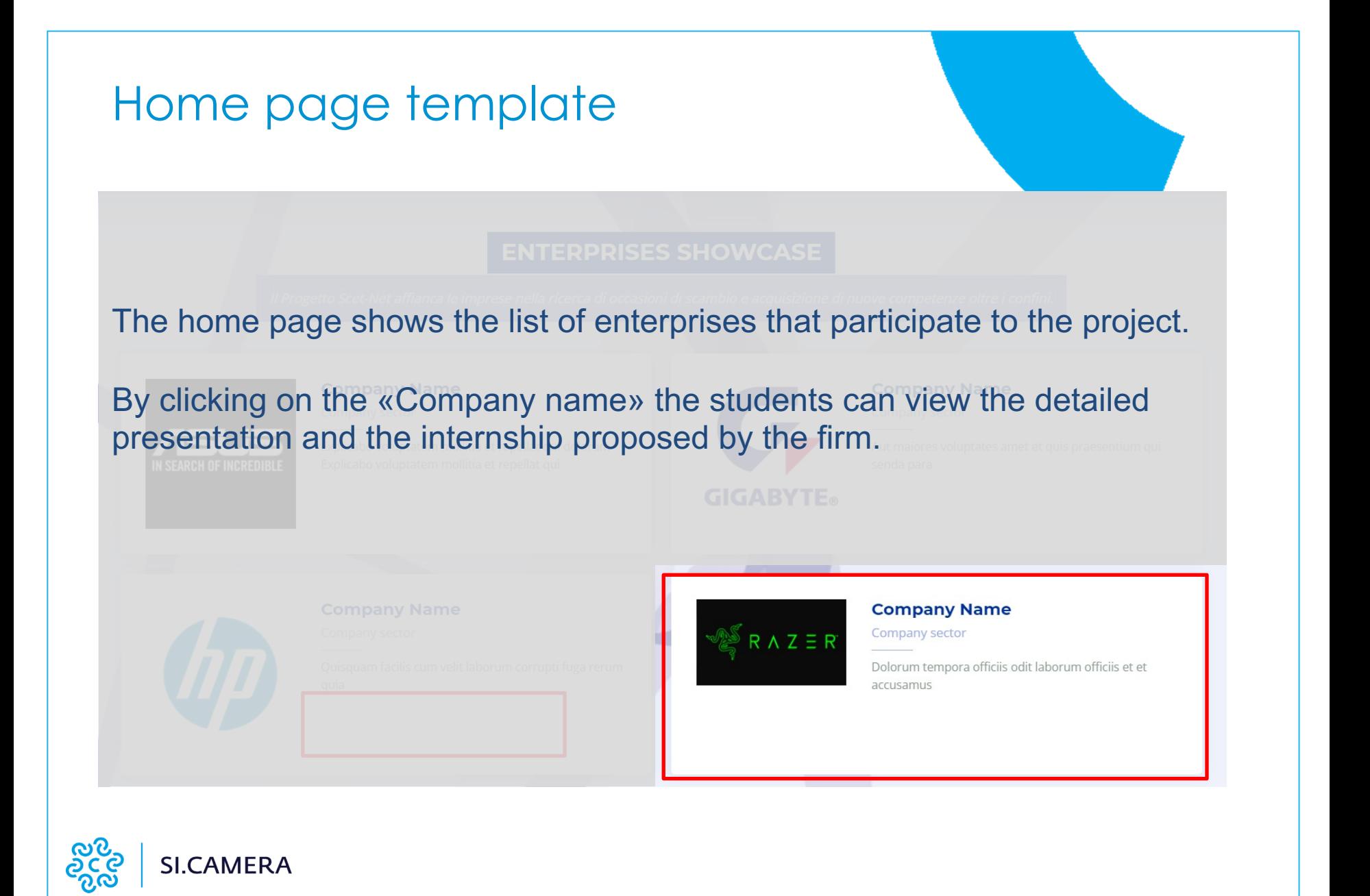

# What people can do?

## **REGISTRATION**

- To participate in the project, both schools and companies must register on the platform.
- Registration takes place according to the flow provided by the use case of slides 9 and 10.
- Businesses and schools register with a minimum of data from the public area.The platform automatically sends them the access data.
- Schools and businesses enter their data in the reserved area to complete their profile.
- Schools and businesses require the operator to publish the profile.The operator receives the request email.
- The operator analyzes the profile.If so, publish the profile and the platform notifies the school or company of the publication.
- In the case of the company, it creates the detail form to be displayed in the reserved area and in the shop window.
- In the case of the school, only create the detail form to be displayed in the reserved area.
- If not, the operator writes a message to the school or company asking to integrate / modify the profile.
- The platform sends the message to the school or company.

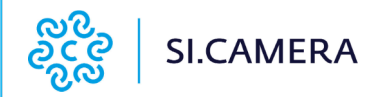

## **INTERNSHIP PUBLICATION**

To publish the internship, the company that has a regular approved and published company profile:

- Access the reserved area
- Use the "Insert internship" function
- Fill in the fields on the form (the fields will be provided by the project partners)
- Publish the internship proposal (operator approval is not required)

The internship card will appear:

- In summary mode in the public part of the project, visible to all without registration
- In extended mode in the reserved area.

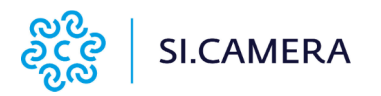

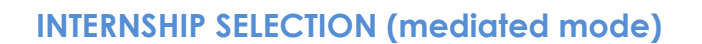

To express the expression of interest, the school with an approved and published profile:

- Access the reserved area
- Use the "Search internship" or "Search companies" function
- Analyze internship proposals
- Click on a button to report your expression of interest (the expression of interest does not block the choice of internship for other schools).
- The operator receives the request from the school.
- In offline mode, the operator manages the internship by contacting the company and introducing the student.
- At the end of the process, click on a button on the platform to match the school and internship (the internship can no longer be selected by other schools).

The school receives the internship activation email directly from the platform. The company receives the internship activation email directly from the platform.

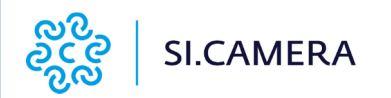

## **INTERNSHIP SELECTION (automatic mode)**

This mode to select the internship **does not require** the mediation of an Operator.

To express the expression of interest, the school with an approved and published profile:

- Access the reserved area
- Use the "Search internship" or "Search companies" function
- Analyze internship proposals
- Click on a button to
- report its expression of interest (the expression of interest does not block the choice of internship for other schools).
- The firm receives the request from the school.
- The firms analyze the data that the school published or contact the school for more information.
- If the firms firms accept the school, the matching can be done by clicking on a button on the platform to match the school and internship (the internship can no longer be selected by other schools).

The school receives the internship activation email directly from the platform. The operators receives the internship activation email directly from the platform (just for information).

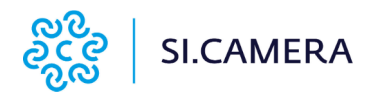